# **Proposta de Automatização a partir de Estudo de Caso de Rotinas de Cadastro em Sistema ERP**

João Bosco Bertazzo Andrade<sup>1</sup>, Giuliano Prado de Morais Giglio<sup>1</sup>

Centro de Ensino Superior de Juiz de Fora (CES/JF) Rua Halfeld 1179 – 36.016-000 – Juiz de Fora – MG - Brasil

jbbertazzo@gmail.com, giucontato@gmail.com

*Abstract. The objective of this article is to present an automation proposal of a law firm routines and create a prototype starting from a use case scenario, that nowadays execute few manual steps during the process of receiving new requests from their customers, handling with the information and adding it on a Legal management ERP software, analyzing that routines and proposing the use of an integration platform in a way to eliminate manual steps, increase the tasks control and its management.*

*Resumo. O artigo tem como objetivo apresentar uma proposta de automatização de rotinas e criar um protótipo a partir de um estudo de caso em um escritório de advocacia, que atualmente executa diversos passos manuais durante o processo de recebimento de solicitações por parte dos seus clientes, bem como o tratamento e inclusão dessas informações em um ERP de Gestão Jurídica, analisando essas rotinas e propondo o uso de uma plataforma de integração, de forma a eliminar passos manuais, aumentar o controle sobre as tarefas e o gerenciamento das mesmas.*

## **1. Introdução**

O mercado de serviços mundial tem vivido uma busca incessante por produtividade e qualidade nos últimos anos e esta realidade tende a se estender por muitos anos.

No Brasil, um artigo de (COSTA, 2018), cita um estudo realizado pela Fundação Getúlio Vargas, no qual o país se encontra na 50ª posição em ranking de produtividade no trabalho com 68 países. Também cita que de acordo com especialistas, um dos motivos para esse desempenho ruim é a falta de investimento em inovação.

Sob outro aspecto, de acordo com (FREITAS, 2015), o mercado de Escritórios de Advocacia no Brasil é um mercado que está a ponto de implodir. Ele complementa que o Brasil possui mais faculdades de Direito do que a soma das faculdades de todo o restante do mundo, sendo 1.280 contra 1.100.

Nesse sentido, (SELEM; BERTOZZI, 2014), descrevem que um mercado inflado que está se reinventando na medida em que o excesso de profissionais desencadeia uma guerra de preços sem muita preocupação com qualidade dos serviços entregues. Por outro lado, o mercado, exposto a mais informações sobre assuntos jurídicos e com uma oferta imensa para lhe atender, busca serviços com maior qualidade e menor preço.

Diante do cenário exposto, os escritórios de advocacia no brasil estão buscando aumentar sua qualidade e produtividade através de soluções tecnológicas que possam lhes auxiliar a mitigar riscos, melhorar na gestão, permitir rastreabilidade e prover resultados melhores a seus clientes.

Adicionalmente, as soluções de softwares disponíveis no mercado, em muitos casos, são genéricas demais para atender a certas rotinas de escritórios que possuem clientes com demandas específicas e com volume considerável. Opções como a personalização destes softwares quase sempre possui custo muito elevado e o desenvolvimento de projetos "do zero" para atender um escritório são completamente inviáveis em termos financeiro e como já dito, os clientes dos escritórios estão, cada vez mais, pagando menos.

Compreendendo a situação deste mercado, a importância que a Tecnologia da Informação possui e a oportunidade de atender essa demanda através de uma estratégia que faça sentido em termos competitivos, este artigo foi proposto através de um estudo de caso das rotinas de um escritório de advocacia e uma proposta de automatização. Com essa automatização espera-se atacar os principais problemas da atual rotina: baixa produtividade, tratamento de arquivos e capacidade de gestão de rastreabilidade. Redução de custos e de pessoal, são considerados consequências indiretas esperadas dessa automação.

O presente artigo está organizado da forma a seguir. Na Seção 2, são apresentados conceitos e tecnologias utilizadas no trabalho. A Seção 3 descreve o caso de uso real das rotinas do escritório de advocacia, iniciando com uma visão geral e posteriormente explicando os passos das atuais das rotinas que serão automatizadas. Na Seção 4 descreve a proposta de automação, iniciando com uma explicação dos seus objetivos e nas subseções seguintes, explicando de um ponto de vista técnico como será feita essa automatização, detalhando cada um dos passos e exemplificando com o uso Figuras de cada um dos fluxos e demonstrando resultados. Na última seção, são apresentadas as considerações finais e sugestões para evolução futura da proposta.

## **2. Referencial Teórico**

Nesta seção serão descritos os conceitos que norteiam este trabalho, e que fundamentam as técnicas, procedimentos e implementação da solução proposta.

## **2.1. Sistemas ERP**

A sigla ERP (*Enterprise Resource Planning*), que em português significa Planejamento dos Recursos da Empresa, também pode ser entendida como um Sistema de Gestão Empresarial.

Na definição de (REZENDE, 2005), um ERP é um software de planejamento dos recursos empresariais que integra as diferentes funções da empresa para criar operações mais eficientes. Integra os dados-chave e a comunicação entre as áreas da empresa, fornecendo informações detalhadas sobre as operações da mesma.

Um ERP normalmente é classificado em segmentos, como por exemplo: Jurídico, Agronegócio, Saúde e etc. e também em verticais, como: Contábil, Relacionamento com Clientes, Financeiro, Recursos Humanos entre outros.

Um exemplo de ERP, específico na vertical de CRM (*Customer Relantionship Management*), que em português significa Gestão de Relacionamento com Clientes é o Microsoft Dynamics 365.

Para definição de um CRM, (JUNIOR, 2018) descreve seguinte forma:

"[...] nos referimos ao ciclo de vida existente desde o momento em que a empresa realiza uma campanha de marketing, identifica clientes potenciais, passa pela criação de uma oportunidade de negócio, converte a oportunidade em uma venda, entrega produtos/serviços e recomeça o ciclo em uma nova campanha de marketing direcionada. Essas fases são basicamente visualizadas como marketing, vendas e serviços.[...]".

Adicionalmente, (WHAT, 2018), acrescenta que um CRM tem como objetivo auxiliar o usuário nos seguintes aspectos: Centralizar informações de clientes, automatizar interações do Marketing, gerar inteligência para o negócio, rastrear

oportunidades e vendas, facilitar a comunicação, analisar dados e permitir serviço para clientes responsivo.

Ainda de acordo com (WHAT, 2018) o Microsoft Dynamics 365 possui 5 módulos para atender a essa demanda: Vendas, Suporte ao cliente, Serviços de Campo, Automação de projetos de serviço e Marketing.

Dessa forma, o que esse ERP proporciona é um controle de diversos aspectos na relação do fornecedor com seus clientes, permitindo aos seus usuários de toda a cadeia de relacionamento com os clientes.

Buscando estabelecer benefícios do uso de um ERP, a Tabela 1 indica as ocorrências em percentual de cada um deles:

| <b>Beneficios Tangiveis</b>                             | Ocorrência |
|---------------------------------------------------------|------------|
| Redução de Estoques                                     | 32%        |
| Redução de Pessoal                                      | 27%        |
| Aumento de Produtividade                                | 26%        |
| Redução no tempo de ciclo de Ordens                     | 20%        |
| Redução de tempo de ciclo de fechamento Contábil/Finand | 19%        |
| Redução de Custos de TI                                 | 14%        |
| Melhoria em processos de Suprimentos                    | 12%        |
| Melhorias na Gestão de Caixas                           | 11%        |
| Aumento em Receitas / Lucros                            | 11%        |
| Melhoria em Transportes / Logística                     | 9%         |
| Melhorias em processos de Manutenção                    | 7%         |
| Entrega no Prazo                                        | 6%         |

**Tabela 1. Benefícios na implantação de um ERP.**

## **Fonte: (COLANGELO, 2001)**

Dessa forma, apesar de um dos objetivos principais de um ERP seja de integrar diversas informações de uma empresa, nem sempre ele consegue cobrir todas as necessidades de um negócio e com isso, integrações com outros sistemas normalmente são necessárias para cobrir essa lacuna e parte desse objetivo será trado nesse artigo.

### **2.2. API**

A sigla API (*Application Programming Interface*), que em português significa "Interface de Programação de Aplicativos", é um formato que permite a integração de um software com sistemas de terceiros.

De acordo com (SHIKHAR, 2014), API é uma interface *software-to-software*, que permite aplicações conversarem com outras os processos de solicitação ou resposta ocorrem em uma camada sem acesso ao usuário. Ele complementa que API's permitem menos flexibilidade do que acesso direto ao código, porém mais do que aplicações totalmente fechadas.

API's são criadas por desenvolvedores de software, que desejam permitir que o seu sistema, parte dele ou funcionalidades especificas sejam integrados a outros sistemas através de métodos. Normalmente essas API's possuem uma documentação com explicações mínimas do seu funcionamento.

A utilização das API's tem sido cada vez mais comum, com o objetivo de também complementar ou estender as funcionalidades das aplicações.

Adicionalmente, (BETTILYON, 2018) complementa que aplicativos que usam API's podem ser automatizados para executar em um horário agendado, reduzindo a necessidade de uma pessoa navegar através de passos complexos para se obter dados.

Com o objetivo de exemplificar como funciona uma API, sua chamada e os resultados que são retornados, foi realizada uma chamada para uma API do *Bing Maps*, que é uma API de localização geográfica da Microsoft. Um dos usos dessa API é prover informações de coordenadas geográficas como latitude e longitude a partir de uma busca através do endereço. Nesse exemplo, a partir de um endereço, usando o retorno das coordenadas, um ponto no mapa poderia ser exibido para graficamente exibir o local.

Foi realizada uma chamada utilizando a URL abaixo, com o endereço "Rua Halfeld 1179 Juiz de Fora" como parâmetro de busca, assim como o país Brasil (BR) e uma chave de API, que foi omitida, na Figura 1 a seguir:

> URL: http://dev.virtualearth.net/REST/v1/ Parâmetros: Locations?CountryRegion=BR& addressLine=Rua%20Halfeld%201179%20Juiz%20de%20Fora& key=Aitgs1EdsbiqpkfUUxE4D8Lb0Nm24o-AewknrGqRNbabSt76MuvMXrz5MDe4eFXN

#### **Figura 1. URL e parâmetros da chamada à API. Fonte: Elaborado pelo autor**

Na Figura 2 a seguir, um trecho do código retornado pela API, onde pode-se observar mais informações do endereço e as coordenadas de latitude e longitude:

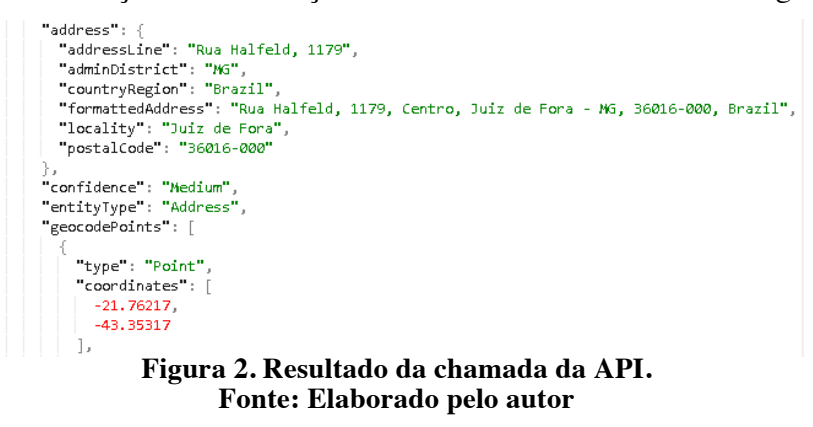

Esse trabalho pretende fazer uso de API's de um ERP para permitir a automatização descrita nas seções a seguir.

#### **2.3. Microsoft Flow**

A Microsoft define o *Microsoft Flow* em sua documentação (APRESENTANDO, 2018) como sendo "[...] um serviço de fluxo de trabalho online que automatiza eventos entre os aplicativos e serviços mais comuns. ". Atualmente, conta com mais de 220 serviços aos quais pode ser conectado, tanto de fontes na nuvem quanto em fontes locais de aplicativos instalados na própria infraestrutura do usuário. Por ser tratar de um serviço online, essa lista sofre atualizações constantes, conforme explicado nesse mesmo documento.

De acordo com (APPLECART, 2017), o principal objetivo das ferramentas de automatização é dar a pessoas e empresas formas úteis de vincular aplicativos e dispositivos, sem ter que construir softwares complexos e de alto custo.

Por sua vez, (GRUBER, 2018), em sua comparação do *Microsoft Flow* com outros competidores de mercado, explica sobre a dificuldade na escolha da ferramenta ideal, já que cada uma possui pontos de força e fraqueza diferentes. Ele complementa que a diferença mais importante que deve ser levada em consideração são as conexões com aplicativos e serviços. Na Tabela 2 a seguir, o autor faz o comparativo de algumas características dessas ferramentas:

|                    | <b>IFTIT</b> | Zapier                                                    | Microsoft Flow               |
|--------------------|--------------|-----------------------------------------------------------|------------------------------|
| Price              | Free         | Free up to 100 runs/month or \$20<br>multi-step workflows | Free up to 750<br>runs/month |
| Connectors         | 600          | 1000                                                      | 200                          |
| Learning<br>Curve  | Easy         | Easy                                                      | Difficult                    |
| Workflow<br>Power  | Low.         | Medium                                                    | High                         |
| Recommended<br>Use | Home         | Professional                                              | Professional                 |

**Tabela 2. Comparativo de funcionalidades entre ferramentas de automação.**

**Fonte: (GRUBER, 2018)**

Nessa tabela, (GRUBER, 2018) compara 3 ferramentas de mercado: *IFTT, Zapier e Microsoft Flow*, de acordo com as características: Preço, quantidade de conetores que possuem, simplicidade na curva de aprendizado, poder da ferramenta e se o uso recomendado é para uso pessoal ou profissional.

Analisando a tabela acima e entendendo que o *Microsoft Flow* possui características de uso para o meio profissional, por ser a ferramenta com maior poder de workflow e por ter todos os conectores necessários para o link com os aplicativos que serão usados nesse trabalho, ele foi selecionado.

O *Microsoft Flow* possui alguns conceitos básicos que precisam ser entendidos antes de iniciar o seu uso e serão dispostos a seguir.

Os Modelos são fluxos já previamente criados os quais o usuário pode utilizar para criar novos fluxos a partir deles, apenas ajustando as conexões com os aplicativos e serviços para o qual esse modelo se propõe ou efetuando mudanças e melhorias.

A Figura 3 mostra alguns modelos disponíveis:

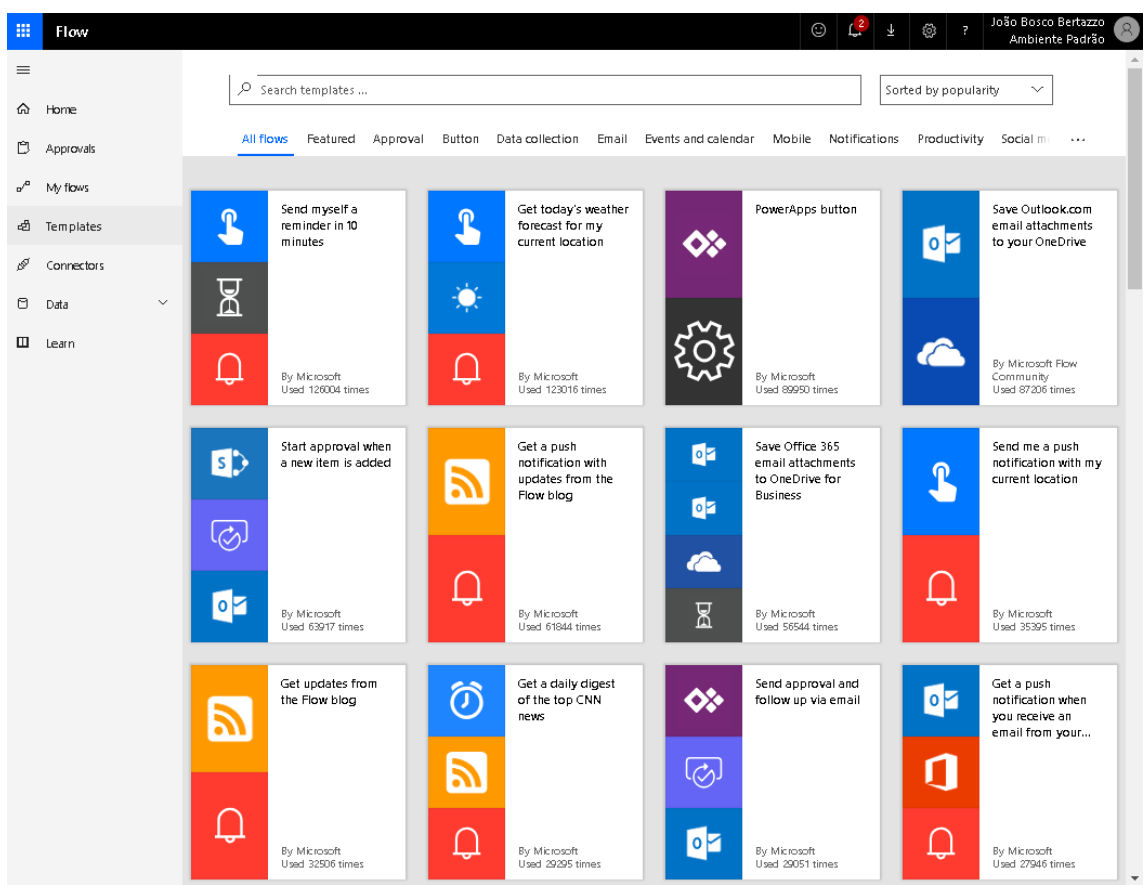

**Figura 3. Modelos de Fluxo já existentes. Fonte: Página do** *Microsoft Flow*

Já os Conectores são os serviços aos quais o fluxo pode ser conectado. Em sua maioria, os conectores para aplicações existentes no mercado que o *Microsoft Flow* já possui integração, necessitando apenas serem configurados. Eles também podem ser serviços genéricos como por exemplo requisições *http* ou *ftp*.

Os Gatilhos são ações de um conector usadas para iniciar um fluxo. Para cada conector são disponibilizados gatilhos diferentes, como mostra a Figura 4, na qual "*When a new email arrives*" e "*When na email is flagged*" são exemplo de gatilhos para o conector "*Office 365 Outlook*":

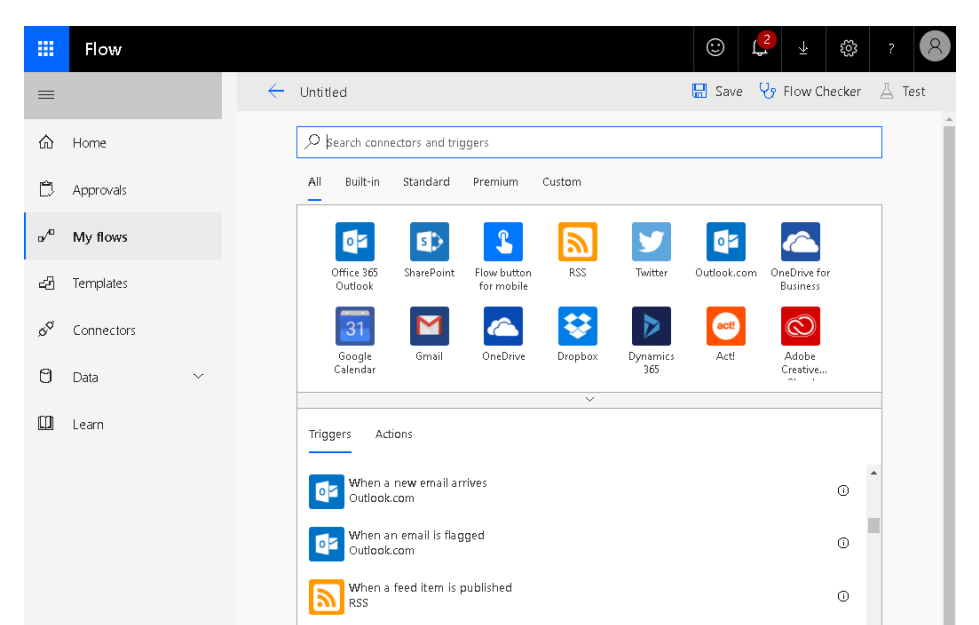

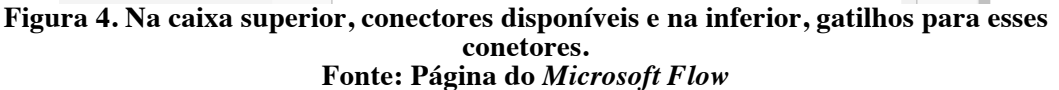

Por fim, ações são operações que devem ocorrer após o gatilho ser acionado. Podem ser, por exemplo: Enviar um e-mail, executar uma condicional, ler linhas de uma planilha e etc. Na Figura 5 a seguir, exemplos de ações:

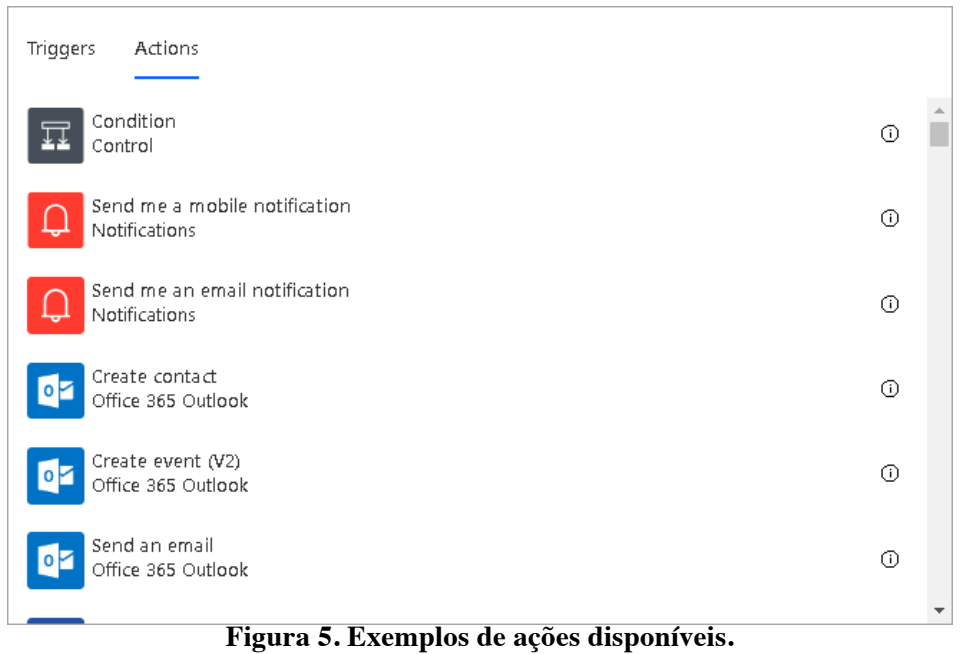

## **Fonte: Página do** *Microsoft Flow*

De acordo com (BLYTHE; GUDERIAN; VIVEK, 2018) o *Microsoft Flow* também permite que o usuário crie modelos próprios e disponibilize para outros usuários e também que desenvolvedores de aplicações criem conectores para elas ou conectores customizados.

## **3. Estudo de Caso da Rotina Atual**

O caso de estudo foi realizado em um escritório de advocacia e de grande porte, cujo número de funcionários se aproxima de 500 e seu faturamento retrata bem a realidade de um escritório cuja clientela se faz exclusivamente de grandes empresas e de pessoas físicas de alto poder aquisitivo.

Como nesse artigo algumas informações a respeito da história do escritório, sua organização, rotinas, falhas existentes nos procedimentos atuais, a título de confidencialidade não serão citados o nome do escritório, nome dos entrevistados e clientes no decorrer do artigo. Adicionalmente, por se tratarem de decisões estratégicas, comerciais e de *compliance*, também a título de confidencialidade, o nome do ERP atualmente usado e o ERP que será implantado não terão seus nomes citados.

Em entrevista com o Consultor de Gestão Legal do escritório, algumas informações foram obtidas. O Escritório já existe há aproximadamente 25 anos e foi um dos precursores em utilização de ERP's jurídicos. Possui sua sede na cidade de São Paulo e filiais em Brasília e no Rio de Janeiro.

Por volta de 2005 houve uma transformação tecnológica no escritório com a migração para utilização de um ERP de mercado e não mais para soluções feitas *inhouse*. Esse ERP era uma solução desktop contendo algumas ferramentas com tecnologia web e de lá para cá as rotinas e ferramentas vem sofrendo ajustes e melhorias.

Devido limitações de arquitetura e linguagem no ERP desktop, um time de TI interno vem acessando seu banco de dados e gerando meios de integrar com outras soluções de mercado.

Neste momento, o Escritório passa por uma nova grande transformação, muito mais focada em produtividade e qualidade do que efetivamente com informatização. Também se concentra no processo de migração do ERP para uma nova solução Web. Um consultor na área de Gestão Legal está mapeando todos as rotinas de trabalho de todos os times e propondo melhorias. O time interno de TI está analisando todas estas propostas e buscando operacionalizá-las.

Nas subseções seguintes, as rotinas de trabalho que atualmente existem no escritório serão melhor detalhadas, com os dados obtidos a partir de entrevistas com o Consultor de Gestão Legal do escritório.

#### **3.1. Visão Geral e Papéis**

Atualmente, existe um procedimento no qual os clientes do escritório de advocacia enviam um e-mail solicitando que o escritório assuma a defesa do processo judicial.

Os clientes do escritório, que executam essa solicitação por e-mail são departamentos jurídicos de grandes empresas que já possuem um contrato de acompanhamento dos seus processos com o escritório. Por serem grandes empresas, diariamente o volume de novos processos é alto e diversas vezes durante o dia novos emails com novas demandas são recebidos pelo escritório.

Como o escritório utiliza um ERP para a gestão dos processos judiciais, o fluxo adotado para assumir a defesa de novas ações implica em uma complexa, custosa e arriscada rotina de controle e auditoria com o intuito de que não haja perda dos e-mails já mencionados.

Destes novos processos judiciais, alguns possuem valores muito elevados e, de forma geral, o risco com perda de prazos processuais pode ocasionar sérios prejuízos de imagem e financeiros para o escritório e seus clientes. Dito isso, entende-se o quão relevante é a gestão do recebimento e encaminhamento dos e-mails recebidos com novas demandas.

O escritório de advocacia é subdivido em áreas e times com o objetivo de facilitar o entendimento dos papéis que serão descritos nesse artigo, o organograma simplificado foi montado na Figura 6 a seguir e as caixas destacadas em verde, participam ativamente da rotina em questão.

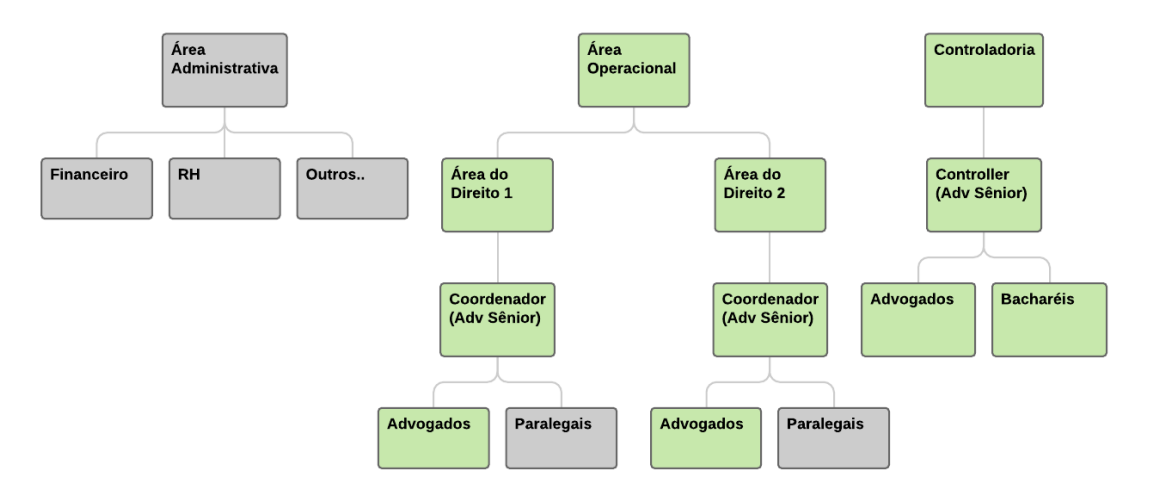

**Figura 6. Organograma do escritório. Fonte: Elaborado pelo Autor**

A área Operacional é subdivida em áreas do direito, como por exemplo, trabalhista, cível, criminal e etc. e são gerenciadas por um Coordenador, que é um advogado sênior.

Já a Controladoria, que também é gerenciada por um advogado sênior, possui em segundo nível alguns bacharéis de direito que desempenham papel administrativo/jurídico.

Entendida a estrutura do escritório e a grande relevância da rotina, seja pelo volume, seja pelo alto risco financeiro e de imagem, passaremos a seguir ao detalhamento do fluxo de trabalho objeto deste estudo.

#### **3.2. Primeiro passo da rotina – Recebimento e análise do e-mail**

A rotina é iniciada quando um cliente envia um e-mail para uma conta específica que é exclusivamente usada para o recebimento de novas demandas em uma área específica do escritório. Por exemplo: inicial\_trabalhista@escritorioadv.com.br.

O e-mail é recebido tanto por um membro do time da controladoria, quanto por sua gestora e também pelo coordenador da área relativa ao e-mail.

O membro do time da controladoria possui função ativa no recebimento do email enquanto que seu gestor e o coordenador da área recebem o e-mail apenas para tomarem ciência e não permitirem que as ações necessárias sejam esquecidas de serem tomadas, ou seja, apenas um controle.

O membro da área de controladoria abre esse e-mail, analisa suas informações de forma a confirmar a área e o cliente. Com base nessas informações, ele cria um formulário em uma planilha em um diretório pré-definido na rede chamado *...\Iniciais Pendentes\Mês\_mm\Dia\_dd*. A ficha de cadastro é criada a partir de um modelo e nesse momento da criação ela encontra-se em branco e apenas dados básicos são preenchidos,

como o cliente, por exemplo. Ela contém os campos do processo judicial e em passo seguinte, conterá orientações necessárias para o cadastro deste processo no ERP.

Caso o e-mail do cliente possua anexos, um membro do time da controladoria deve salvar esses documentos no mesmo diretório da rede, juntamente com a ficha em branco.

Dessa forma, o resultado final de todo esse fluxo é uma ficha de processo em forma de planilha e os possíveis anexos do e-mail.

Na Figura 7 a seguir, o fluxo ilustra os passos descritos acima:

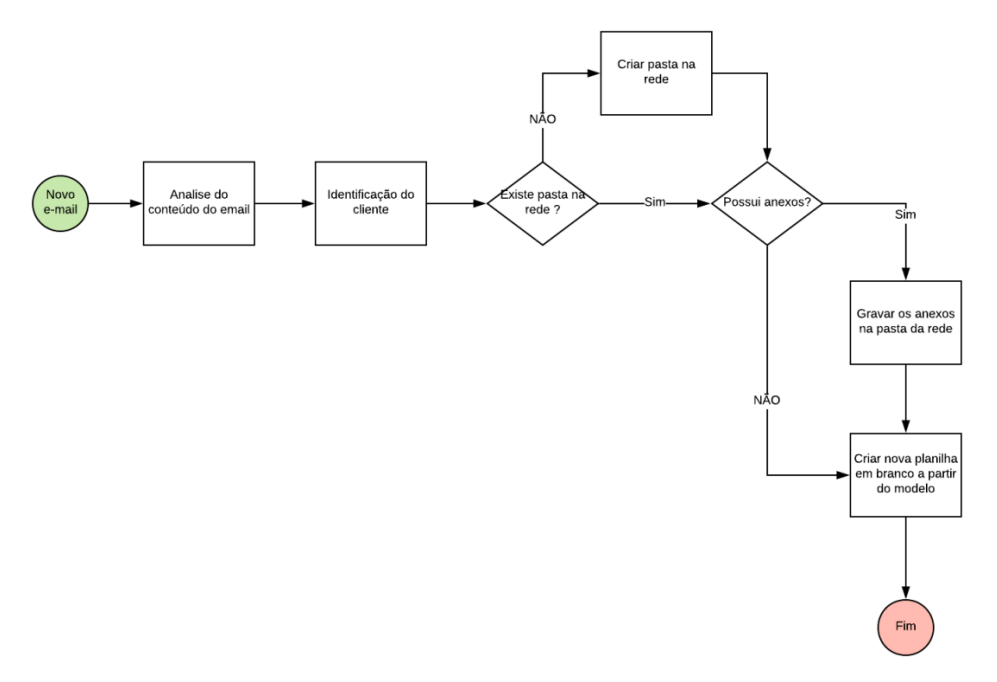

**Figura 7: Fluxo do primeiro passo. Fonte: Elaborado pelo Autor**

Somente o fato de existirem vários arquivos, armazenados em um diretório na rede sem um vínculo forte e sistemático entre eles, podendo ou não existir anexos e sem o controle da quantidade de documentos já é um ponto extremamente sujeito a falhas, cuja automatização da rotina explicada nesse artigo se propõe a resolver.

A nomenclatura da ficha, dos documentos, das suas pastas e subpastas como tentativa de organização da estrutura desses diretórios também é um ponto suscetível a falhas que será resolvido com a proposta desse artigo.

#### **3.3. Segundo passo da rotina – Preenchimento da planilha**

A ficha do processo em branco, nesse segundo passo, será preenchida pelo Coordenador responsável da área de direito ou algum advogado do time indicado por ele, após a sua criteriosa análise.

O fluxo inicia com o Coordenador acessando a pasta ...\Iniciais Pendentes\Mês\_mm\Dia\_dd e buscando por novas fichas pendentes. Ele abre a planilha com a ficha, assim como os demais documentos que estão no mesmo diretório do mesmo processo e efetua o preenchimento dos dados do processo, faz anotações e descreve orientações que deverão ser seguidas no passo seguinte.

A seguir, Figura 8 mostrando o fluxo do passo 2:

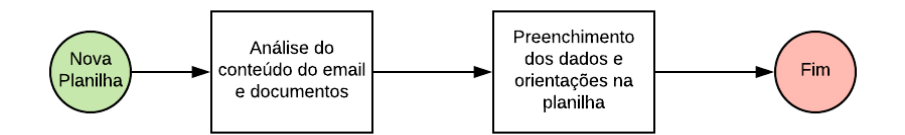

**Figura 8: Fluxo do segundo passo. Fonte: Elaborado pelo Autor**

## **3.4. Terceiro passo da rotina – Cadastramento do processo judicial**

O terceiro passo da rotina existente é executado por um bacharel do time de controladoria que deverá cadastrar a nova demanda no ERP.

Três vezes ao dia o bacharel acessa a pasta *...\Iniciais Pendentes\Mês\_mm\Dia\_dd*, abre as fichas que ali se se encontrarem e verifica se já estão preenchidas com as informações coletadas pelo coordenador da área operacional. Caso existam fichas preenchidas, ele utiliza as orientações de cadastro contidas nelas para efetuar o cadastro do processo judicial no ERP.

Após o cadastro, o bacharel transfere os documentos, ficha e demais anexos, para uma outra pasta denominada: *...\Iniciais Cadastradas\Mês\_mm\Dia\_dd*.

A Figura 9 a seguir demonstra o fluxo do passo 3:

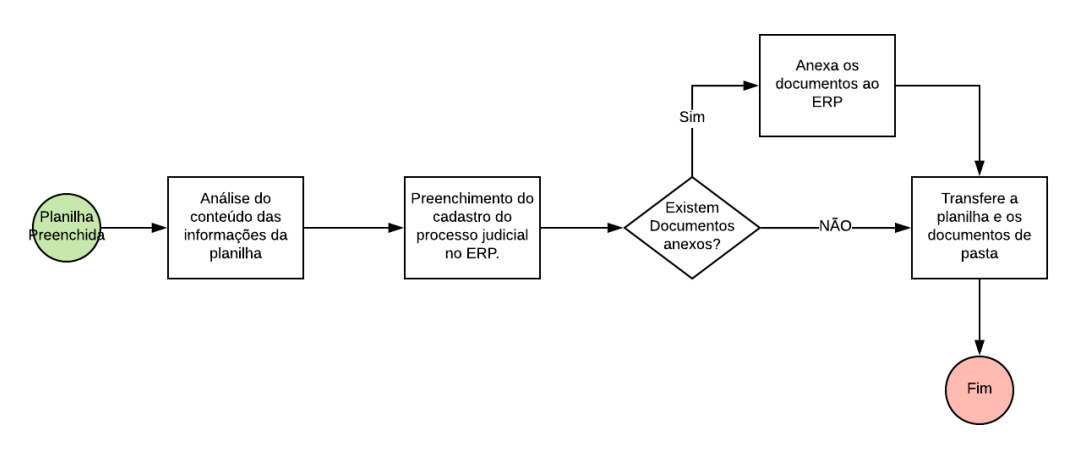

**Figura 9: Fluxo do terceiro passo. Fonte: Elaborado pelo Autor**

A busca dentro de pastas para identificar o que existe de novo a ser cadastrado é um outro possível ponto de falha e de desperdício de tempo na rotina que pretende ser solucionado com a automatização proposta. Também é parte da proposta de automatização, o aumento do controle do fluxo e permitir buscas e filtros no que já foi realizado e o que ainda não, conforme será mais detalhado na seção seguinte.

## **4. Proposta de automatização**

Essa seção irá descrever com mais detalhes a automatização de parte da rotina citada na seção anterior. Os objetivos esperados da automatização são:

• Eliminação do uso de várias planilhas e arquivos na rede: Atualmente esse é grande problema para o escritório e com o fluxo automatizado, esses documentos não mais serão necessários, uma vez que as informações serão tratadas pela automatização.

- Redução de intervenção manual: Os e-mails dos clientes passarão a ser automaticamente obtidos e interpretados, e as informações serão processadas dentro do fluxo e inseridas automaticamente no ERP.
- Maior controle do trabalho realizado e do que está pendente: Com a inserção das informações no ERP, o processo de acompanhamento das tarefas e seus status passarão a ser controlados usando o próprio ERP, que já possui esse controle e não mais através de nomes de pastas pendentes ou cadastradas, conforme explicado anteriormente.
- Maior agilidade na rotina: Os prazos críticos de processos judiciais passarão a ser cumpridos com maior celeridade.
- Aumento da segurança para o escritório: Dado que o processo de automatização será testado e implementado quando estiver 100% funcional, haverá uma redução na probabilidade de erros, uma vez que atualmente são executados por pessoas e com vários controles paralelos e não auditáveis.
- Maior segurança para o cliente: Após os fluxos estarem totalmente testados haverá maior segurança para o cliente de que nenhum e-mail enviado ficará sem tratamento adequado ou perdido na caixa de e-mails.
- Redução de mão-de-obra necessária para execução da rotina: Com a automatização, diversos passos que atualmente são executados manualmente e exigem interação humana serão eliminados.

A automação da rotina exposta na seção 2.3 desse artigo será realizada conectando a plataforma *Microsoft Flow*, sendo usados conceitos como conectores, disparos e ações. Já o último passo do fluxo automatizado pelo *Microsoft Flow* será chamar a API do ERP jurídico de mercado que atualmente está sendo implantando no escritório em substituição ao ERP legado. Nesse ponto é importante destacar alguns aspectos do funcionamento do ERP que está sendo implantado. Existe dentro dele o conceito de tarefas, que podem ser criadas e vinculadas a um usuário. Seguindo esse conceito, o objetivo final do fluxo é criar uma tarefa para cada e-mail recebido com os dados provenientes deste e-mail enviado pelo cliente.

Essa tarefa de cadastro de nova pasta de processo será criada para o gestor do time da Controladoria com o título "Cadastrar novo processo para o Cliente XXX – área YYYY". Essa tarefa terá um tipo especifico de forma que seja possível diferenciá-la das demais tarefas do ERP. Como consequência disso, os envolvidos na tarefa que antes precisavam buscar planilhas pendentes na rede, para efetuar o preenchimento das mesmas e cadastrar os processos poderão efetuar filtros e buscas dentro do ERP para saber quais são as atividades que ainda devem ser executar.

#### **4.1. Primeiro fluxo de automatização**

Esse primeiro fluxo, será responsável por receber o e-mail, encontrar o cliente e preencher uma planilha com os dados que serão utilizados na chamada da API de integração com o ERP.

O conector que irá disparar esse fluxo será o Gmail, que estará conectado à contas especificas de e-mail do escritório que foram criadas para essa integração. O gatilho a ser utilizada será "*When a new e-mail arrives*" conforme Figura 10 a seguir:

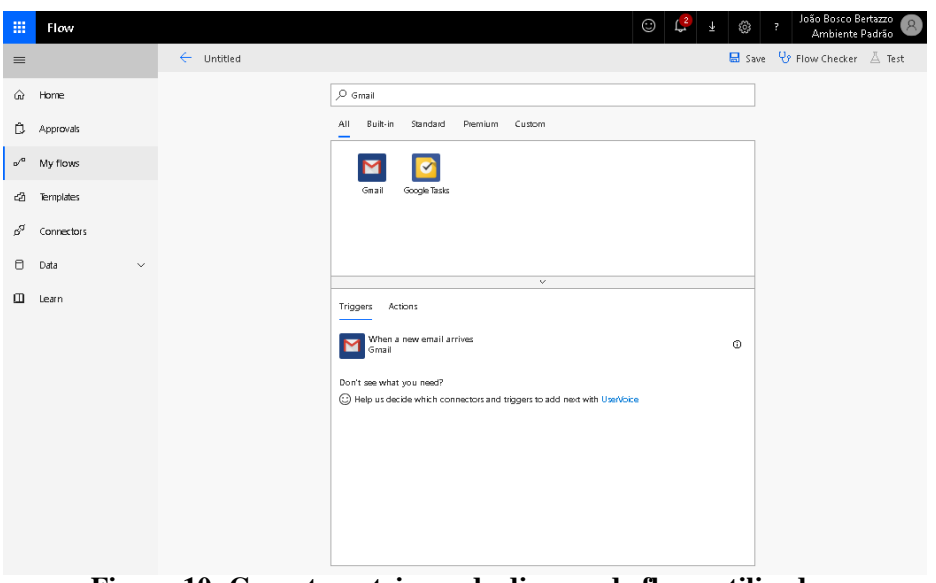

**Figura 10: Conector e trigger de disparo de fluxo utilizados. Fonte: Elaborado pelo Autor**

Os clientes do escritório serão orientados e enviar o e-mail para uma conta específica, de acordo com algumas características do processo judiciais. Como exemplo, processos judiciais de natureza trabalhista deverão ser enviados para o e-mail *inicial\_trabalhista@escritorioadv.com.br*.

O próximo passo do fluxo é descobrir qual é o cliente que enviou este e-mail. Para isso, será usada uma planilha contendo uma estrutura de "de-para" com o domínio do e-mail do cliente de um lado e seu código de outro. Utilizar uma planilha de "depara" ao invés de manter essa relação fixa no código do fluxo irá trazer o benefício de, caso ocorra alguma mudança no domínio, ou um novo cliente, bastará alterar a planilha. Adicionalmente, ter essa relação em uma fonte externa e de fácil manipulação irá reduzir a quantidade de possíveis manutenções no código do fluxo.

Essa planilha ficará armazenada no *Google Sheets,* que é um aplicativo Web para confecção e armazenagem de planilhas. Sendo assim, um conector já existente na plataforma do *Microsoft Flow* para o *Google Sheets* será usado para ler as linhas da planilha e comparar com o campo remetente. Como o disparo para iniciar o fluxo foi um e-mail, o campo remetente já estará disponível no fluxo para que possa ser usado como elemento de comparação.

Dando prosseguimento ao fluxo, uma condicional ser incluída para verificar:

- Se o domínio do e-mail foi encontrado na planilha de "de-para": Um conector do *Google Sheets* será usado com a ação "*Insert Row*", de tal forma a inserir os dados que vieram do e-mail e o código do cliente encontrado. Esses dados serão incluídos na aba "Dados' dessa planilha;
- Em caso negativo: Um conector e ação semelhantes aos descritos acima, serão utilizados para inserir uma linha na aba "Erros" dessa mesma planilha. Em um passo seguinte a essa inserção, uma notificação por e-mail também será enviada avisando que o cliente não foi encontrado.

Dessa forma, como resultado dessa parte do fluxo, existirão linhas na aba<br>
"dados" com os campos: "Cliente. "Email Remetente". "Email Assunto". com os campos: "Cliente, "Email\_Remetente", "Email\_Assunto", "Email\_Corpo" e um campo usando como elemento de controle chamado "IntegracaoRealizada" que será utilizado em um passo descritos posteriormente. Poderão existir também linhas na aba "Erros" que serão inseridas caso o domínio do cliente não seja encontrado e elas deverão ser verificadas para que a planilha de "depara" seja ajustada, caso necessário.

De acordo com (SICILIANO, 2017) a forma de se chamar um fluxo a partir de outro com o *Microsoft Flow* é utilizando uma ação "HTTP" e por esse motivo, essa ação será a última desse fluxo, com o objetivo de executar a chamada do fluxo seguinte.

A Figura 11 a seguir ilustra como ficou o fluxo automatizado, de acordo com os passos descritos acima:

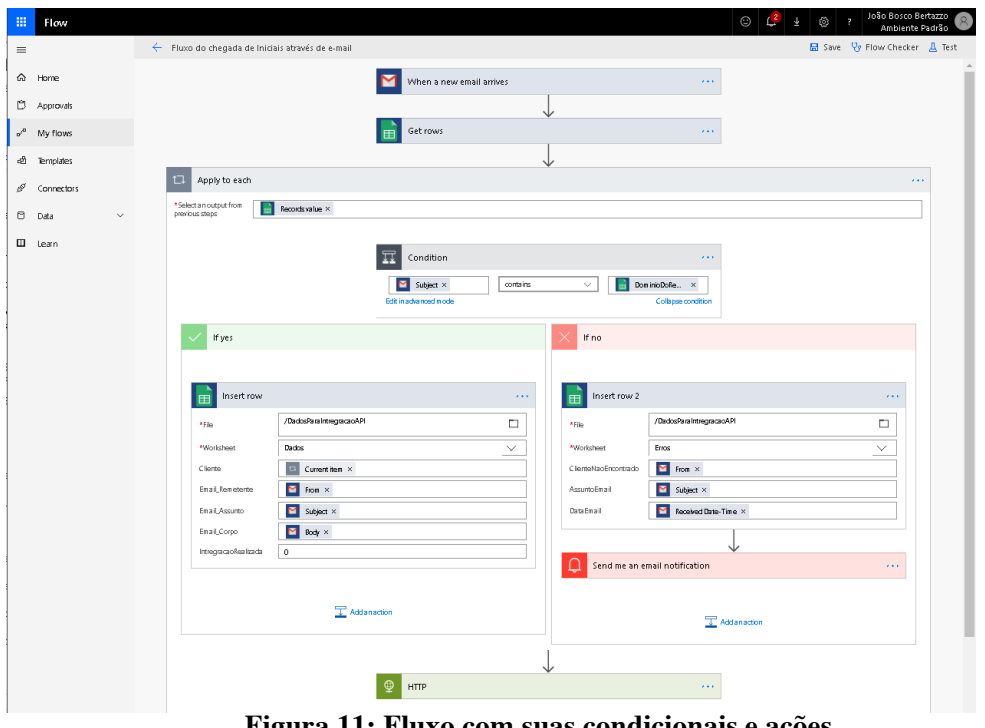

**Figura 11: Fluxo com suas condicionais e ações Fonte: Elaborado pelo Autor**

## **4.2. Segundo fluxo de automatização**

Nessa segunda parte, o objetivo é que o fluxo leia as linhas criadas na aba "Dados", descritas na Seção anterior e faça a chamada à API do ERP.

Dessa forma, conector que irá disparar esse será o "HTTP". Em seguida será adicionado ao fluxo, um novo conector do *Google Sheets* com a ação "*Get Rows*" para que seja possível ler as linhas da planilha de "*DadosParaIntegracaoAPI*". No próximo passo, será usada uma ação de "*Filter Array*" com a expressão *"@equals(item()?['IntregracaoRealizada'], '0')"*, de forma a filtrar apenas as linhas que ainda não foran integradas.

Em seguida é adicionado um conector "*Control*" com a ação "*Apply to each*"de forma a executar as ações seguintes para cada uma das linhas filtras pela ação anterior. Dentro desse controle serão adicionados controles "*HTTP*" para efetuar a autenticação e em seguida a chamada do método para a inserir as tarefas no ERP.

A Figura 12 a seguir ilustra os passos do segundo fluxo:

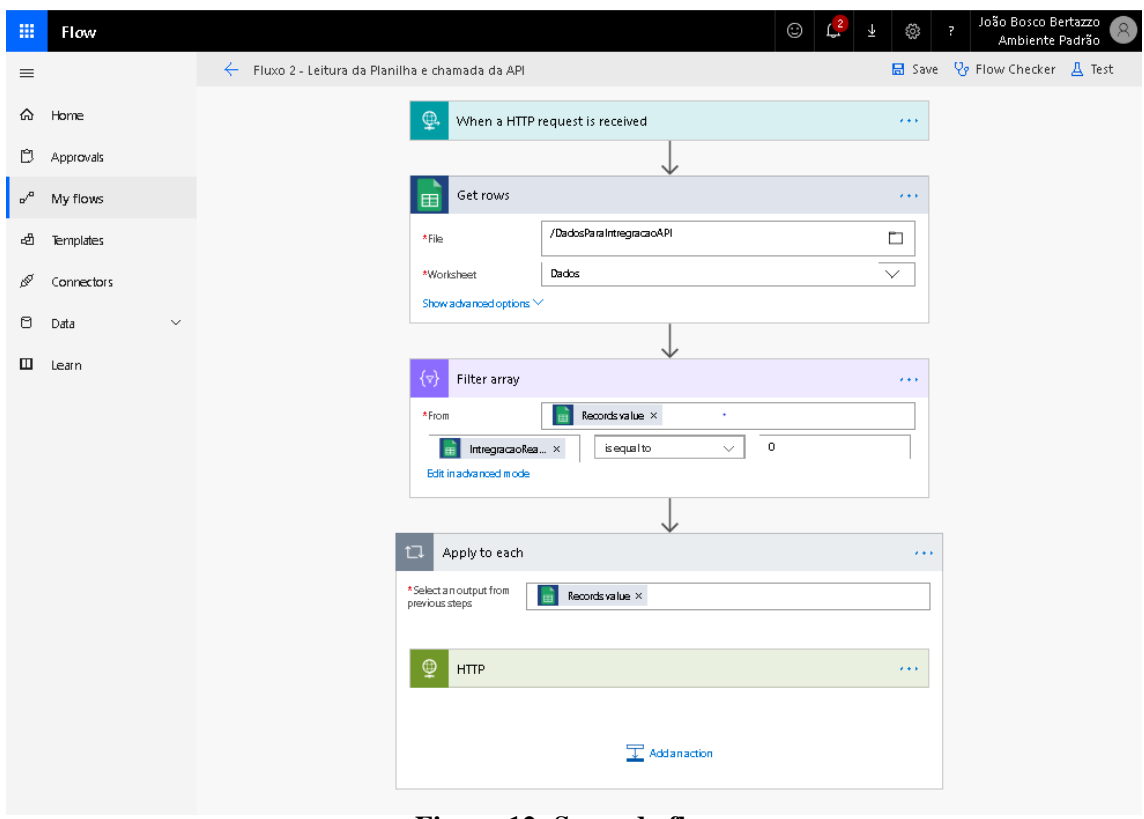

**Figura 12: Segundo fluxo Fonte: Elaborado pelo Autor**

Importante salientar que a plataforma permitiria que não existisse essa planilha intermediária com os dados a serem integrados, porém, ela foi mantida para que fosse possível ter o controle do que estava sendo gerado, o que já havia sido integrado e verificar possíveis erros na aba "Erros".

Com a criação dessa tarefa dentro do ERP, o advogado sênior responsável também passará a ter controle de quais tarefas estão pendentes e quais estão vencidas, uma vez que estão normalizadas dentro do ERP e o mesmo já possui filtros e buscas para encontrar essas informações. Dessa maneira, a informação estará agora de forma fácil e sistematizada centralizados e já no processo anterior era extremamente difícil de ser obtida. Com isso, o controle dos prazos dos processos judiciais e status de cada um será melhor coberto pelo uso de um sistema e funcionalidade já existente no ERP.

Adicionalmente, como todas as informações, assim como status e sua evolução estarão devidamente registradas dentro do ERP, descobrir falhas e auditar as rotinas serão processos muito mais simples e eficazes.

O risco de informações ficarem perdidas também será eliminado, uma vez que o processo de executar os passos da rotina tem como objetivo estarem 100% automatizados.

#### **4.3. Resultados obtidos na automatização**

Alguns tempos de execução da rotina manual foram obtidos através de entrevista com o Consultor de Gestão Legal, que realizou medições amostrais no escritório. O tempo total de execução dos dois primeiros passos manuais foi de 6 minutos. Também foi obtida a informação que diariamente são executadas 120 iterações.

Adicionalmente, usando dados amostrais e também entendendo que durante a execução real fatores como quantidade de e-mails em cada caixa de entrada, latência entre os servicos utilizados e quantidade linhas na planilha intermediária, foi estimado um tempo de 30 segundos para a execução dos passos automatizados, que inicialmente foi obtido com a simulação de execução dos fluxos dentro da plataforma Microsoft Flow que possui essa funcionalidade de executar testes.

Dessa forma, estima-se que o ganho nos dois primeiros passos será uma redução de 360 segundos para 30 segundos a cada iteração. Como são 120 iterações por dia, estima-se uma possibilidade de economia de 11 horas de trabalho por dia para execução dos mesmos, conforme ilustra a Tabela 3 a seguir:

#### **Tabela 3. Benefícios na implantação de um ERP.**

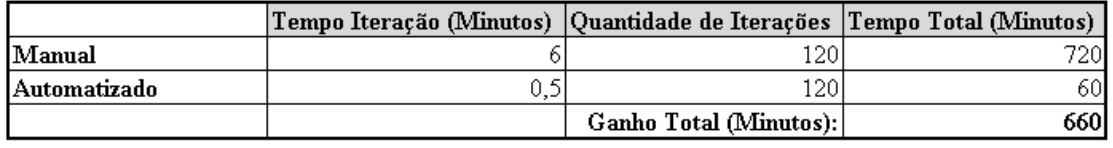

#### **Fonte: Elaborado pelo autor**

Como o terceiro passo manual de cadastramento do processo será facilitado, através da inclusão de uma tarefa no ERP para controlar o que deve ser cadastrado e não propriamente automatizado, seu tempo não será contabilizado diretamente como ganho da automação e sim de produtividade, mas estima-se que terá uma melhoria de 20%, uma vez que as informações estarão mais facilmente acessíveis e dentro do próprio ERP.

## **5. Conclusões e Sugestões de Evolução da proposta**

Com a abordagem descrita nesse artigo foi possível apresentar aspectos teóricos que balizaram a proposta de automatização do caso analisado. Também foi possível descrever o cenário atual do escritório de advocacia, seus desafios e problemas existentes.

O atual problema do escritório que essa proposta buscou solucionar é eliminar o constante trabalho realizado com o uso de planilhas criadas e armazenadas em diretórios da rede, sem um controle centralizado, que não permitia um correto acompanhamento dos gestores e que estava suscetível a erros gerados por execuções manuais.

Apesar de o novo ERP jurídico estar em processo de implantação e o fluxo de automação ainda estar sendo construído pelo time de TI do escritório, o objetivo do artigo de, através do entendimento da rotina atual criar uma proposta de automatização que possa ser implantada no escritório para substituição do anterior, foi atingido. Resultados reais, diretos e indiretos dessa automação como redução nos tempos, redução de pessoal e custos, poderão ser confirmados quando o ERP jurídico estiver totalmente implantado no escritório e o fluxo do *Microsoft Flow* construído, conectado ao ERP e sendo executado diariamente em substituição as rotinas manuais.

Dessa forma, na visão do autor, com a construção de protótipos dos fluxos no *Microsoft Flow* foi possível demonstrar que é possível tecnicamente automatizar as rotinas do escritório cumprindo com seus objetivos principais de eliminar o uso de arquivos na rede, reduzir intervenção manual, reduzir tempos e melhorar a gestão sobre as tarefas realizadas.

Adicionalmente, durante o desenvolvimento do artigo e em contato com os representantes do escritório de advocacia foi possível levantar possíveis melhorias para o processo de automatização.

Como opção de melhoria, uma das possibilidades é implementar algoritmos de expressões regulares para tratar informações e anexos do e-mail de entrada, permitindo extrair e normalizar essas informações, que não são diretamente obtidas pelo *Microsoft Flow*, como, por exemplo, o número do processo judicial. Esse número segue uma máscara definida pelo Conselho Nacional de Justiça e ela pode ser usada nessa busca do número do processo.

Seguindo ainda em sugerir opções de melhoria ao que foi proposto, uma segunda alternativa seria o incluir o uso de um conector do *One Drive* dentro do primeiro fluxo automatizado apresentado, de forma a gravar os arquivos anexos do email no *One Drive*, gerando um link para o arquivo que poderia ser armazenado na planilha intermediária. Esses links poderiam ser usados durante o segundo fluxo, para uma nova uma chamada na API do ERP de forma a armazenar também dentro do ERP os arquivos que vieram como anexos no e-mail.

#### **6. Referências**

APPLECART. **Software automation race: Zapier, IFTTT and MS Flow**. 01 dez. 2017. Disponível em: <https://www.applecartdigital.com.au/software-automation-racezapier-ifttt-and-ms-flow>. Acesso em: 04 nov. 2018.

APRESENTANDO o Microsoft Flow. [2018?] **Microsoft Learn**. Disponível em: <https://docs.microsoft.com/pt-br/learn/modules/get-started-with-flow/1-introduction>. Acesso em: 04 nov. 2018.

BETTILYON, T. E. **What Is an API and Why Should I Use One?**. 11 jan. 2018. Disponível em: < https://medium.com/@TebbaVonMathenstien/what-is-an-api-andwhy-should-i-use-one-863c3365726b>. Acesso em: 02 nov. 2018.

BLYTHE, Michael; GUDERIAN Buckley; VIVEK Kumar. **Microsoft Flow for enterprise developers, ISVs, and partners**. 30 jan. 2018. Disponível em: < https://docs.microsoft.com/en-us/flow/developer/dev-enterprise-intro>. Acesso em: 04 nov. 2018

COLANGELO, Lúcio F. I**mplantação de Sistemas ERP (Enterprise Resources Planning): Um enfoque de longo prazo**, São Paulo, Ed. Atlas, 2001.

COSTA, Daiane. Brasil aparece na lanterna em ranking de produtividade. **O Globo**, 15 fev. 2018. Disponível em: <https://oglobo.globo.com/economia/brasil-aparece-nalanterna-em-ranking-de-produtividade-22398977>. Acesso em: 02 nov. 2018.

FREITAS, Vladimir Passos de. Excesso de faculdades de Direito implode o mercado de trabalho. **Conjur**, 06 set. 2015. Disponível em: <https://www.conjur.com.br/2015-set-06/segunda-leitura-excesso-faculdades-direito-implodem-mercado-trabalho>. Acesso em: 02 nov. 2018.

GRUBER, John. **Codeless Automation: IFTTT vs Zapier vs Microsoft Flow**, 10 out. 2018. Disponível em: <https://medium.com/swlh/codeless-automation-ifttt-vs-zapiervs-microsoft-flow-57d5bc56fc0e>. Acesso em: 04 nov. 2018.

JUNIOR, Carlos A. **Introdução ao Microsoft Dynamics CRM,** [201?]. Disponível em: <http://www.linhadecodigo.com.br/artigo/2283/introducao-ao-microsoftdynamics-crm.aspx>. Acesso em: 03 nov. 2018.

REZENDE, D. A. **Sistemas de informações organizacionais: guia prático para projetos em cursos de administração, contabilidade e informática**. São Paulo: Atlas, 2005.

SELEM, Lara; BERTOZZI, Rodrigo. **A Nova Reinvenção da Advocacia:** A Bíblia da Gestão Legal no Brasil. 1. ed. Curitiba: Juruá Editora, 2014. 516 p.

SHIKHAR, Dhriti. **API (APPLICATION PROGRAMMING INTERFACE)**, 10 fev. 2014. Disponível em: <https://dhrish20.wordpress.com/2014/02/10/api-applicationprogramming-interface>. Acesso em: 02 nov. 2018.

SICILIANO, Stephen. **How to build nested flows with the HTTP action**, 23 jun. 2017. Disponível em: < https://flow.microsoft.com/en-us/blog/build-nested-flows>. Acesso em: 05 nov. 2018.

WHAT is CMR. **Microsoft Dynamics 365**, [2018?]. Disponível em: <https://dynamics.microsoft.com/en-us/crm/what-is-crm/>. Acesso em: 05 nov. 2018.